<span id="page-0-1"></span>tLandings Training Scenarios - eLandings User Documentation - eLandings Wiki

[Linked Applications](#page-0-0) Loading…

<span id="page-0-0"></span>

### **[eLandings Wiki](file:///wiki/)**

- **[Spaces](file:///wiki/spacedirectory/view.action)**  $\bullet$
- **[Browse](#page-0-1)** 
	- o [Pages](file:///wiki/pages/listpages.action?key=doc)
	- o [Blog](file:///wiki/pages/viewrecentblogposts.action?key=doc)
	- o [Labels](file:///wiki/labels/listlabels-heatmap.action?key=doc)
	- o [Space Operations](file:///wiki/spaces/viewspacesummary.action?key=doc)
- $\bullet$  $\bullet$
- Quick Search Search Search

- [Help](#page-0-1)
	- o [Online Help](https://confluence.atlassian.com/display/ConfCloud/Getting+Help+And+Support)
	- **[Keyboard Shortcuts](file:///wiki)**
	- [Feed Builder](file:///wiki/dashboard/configurerssfeed.action)
	- [What's new](https://confluence.atlassian.com/pages/viewrecentblogposts.action?key=CLOUD)
	- o **[Available Gadgets](file:///wiki)**
	- o **[About Confluence](file:///wiki/aboutconfluencepage.action)**
- 
- 
- 
- [Log in](file:///wiki/login.action?os_destination=%2Fdisplay%2Fdoc%2FtLandings%2BTraining%2BScenarios%3Fpreview%3D%2F8817133%2F8947794%2FtLandings%2520-%2520One%2520Page%2520How%2520To.pdf)

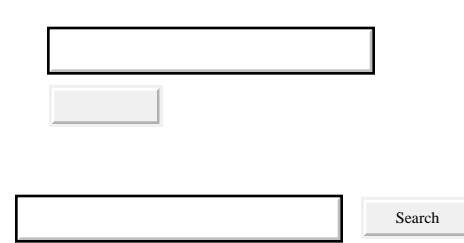

- o **Attachments** (1)
	- o [Page History](file:///wiki/pages/viewpreviousversions.action?pageId=10427572)
	- o [Page Information](file:///wiki/pages/viewinfo.action?pageId=10427572)
	- o [Resolved comments](file:///wiki)
	- o Link to this Page...
	- o [View in Hierarchy](file:///wiki/pages/listpages-dirview.action?key=doc&openId=10427572#selectedPageInHierarchy)
	- o [View Source](file:///wiki/plugins/viewsource/viewpagesrc.action?pageId=10427572)
	- [Export to PDF](file:///wiki/spaces/flyingpdf/pdfpageexport.action?pageId=10427572)
	- [Export to Word](file:///wiki/exportword?pageId=10427572)

 $|2|$ 

tLandings Training Scenarios - eLandings User Documentation - eLandings Wiki

- 1. [eLandings User Documentation](file:///wiki/display/doc)
- 2. [eLandings User Documentation](file:///wiki/display/doc/eLandings+User+Documentation)
- 3. [tLandings](file:///wiki/display/doc/tLandings)

## **[tLandings Training Scenarios](file:///wiki/display/doc/tLandings+Training+Scenarios)**

<span id="page-1-1"></span>[Skip to end of metadata](#page-1-0)

- $\bullet$
- Created by **Amar Das Khalsa**, last modified by **Gail Smith on [May 22, 2013](file:///wiki/pages/diffpagesbyversion.action?pageId=10427572&selectedPageVersions=8&selectedPageVersions=9)**

<span id="page-1-0"></span>[Go to start of metadata](#page-1-1)

# **Download the tLandings (Training) environment before starting any of the training scenarios:**

**Login: [https://elandings.atlassian.net/wiki/download/attachments/50069518/pti-4.80-10641](https://elandings.atlassian.net/wiki/download/attachments/50069518/pti-4.80-10641-installer.zip?version=1&modificationDate=1403547075183&api=v2) [installer.zip?version=1&modificationDate=1403547075183&api=v2](https://elandings.atlassian.net/wiki/download/attachments/50069518/pti-4.80-10641-installer.zip?version=1&modificationDate=1403547075183&api=v2)**

**Instructions on installation of the Training PTI environment: [Installing PTI Installer on](file:///wiki/download/attachments/8817133/Installing%20PTI%20Installer%20on%20Windows%207%20Machines.docx?version=1&modificationDate=1406054390953&api=v2)  [Windows 7 Machines.docx](file:///wiki/download/attachments/8817133/Installing%20PTI%20Installer%20on%20Windows%207%20Machines.docx?version=1&modificationDate=1406054390953&api=v2)**

**UserID is sfish**

**Password is sockeye1**

**Please give Gail Smith a call if you have any problems with installation: (907) 465-6157 or email at [gail.smith@alaska.gov](mailto:gail.smith@alaska.gov)**

**PLEASE NOTE:**

- **PTI = Processor Tender Interface The application used to load the tLandings application, unique fish ticket numbers and unique processor/tender specific information, including the catcher vessel list. This application is also used to upload the landing report (fish ticket) information to eLandings.**
- **TWS = Tender Workstation The tLandings application loaded onto the thumb drives and used by tenders to record individual landings.**

**For training scenarios, please use these:**

**[User login accounts and CFEC permits](file:///wiki/display/tr/User+Logins+and+CFEC+Permits+to+use+for+training)**

- **[PTI one page laminated guide sheet \(.pdf\)](file:///wiki/download/attachments/8817133/tLandings%20PTI%20-%20One%20Page%20HowTo.pdf?version=1&modificationDate=1311115940000&api=v2)**
- **[tLandings-How to complete a Landing Report one page laminated guide sheet \(.pdf\)](file:///wiki/download/attachments/8817133/tLandings%20-%20One%20Page%20How%20To.pdf?version=1&modificationDate=1276041044000&api=v2)**

#### **Scenarios:**

#### **PTI - Processor Tender Interface**

- **1: [Configure thumb drive for tender using simple defaults](file:///wiki/download/attachments/8817133/PTI-1%20configure%20drives-Simple%20Defaults.docx?version=3&modificationDate=1398976116901&api=v2)**
- **2: [Configure thumb drive for tender using edited defaults](file:///wiki/download/attachments/8817133/PTI-2%20configure%20drives-Edited%20Defaults.docx?version=3&modificationDate=1398976349417&api=v2)**
- **3: [Import landing reports from thumb drive into eLandings](file:///wiki/download/attachments/8817133/PTI-5%20Import%20Landing%20Rpts%20to%20eLandings.docx?version=2&modificationDate=1336432351000&api=v2)**
- **4: [Bristol Bay Only Import Mixed Salmon, apply Chum Percents](file:///wiki/download/attachments/8817133/PTI-6%20Mixed%20Salmon%20apply%20Chum%20Pct.docx?version=4&modificationDate=1369268493615&api=v2)**
- **5: [Bristol Bay Only Export Landing Reports for Catch Manager I Data Entry](file:///wiki/download/attachments/8817133/PTI-7%20Catch%20Manager%20Export.docx?version=3&modificationDate=1369268531916&api=v2)**

#### **TWS - tLandings (Tender Worktstation)**

- **1: [Create a Landing Report using the CFEC mag card](file:///wiki/download/attachments/8817133/TWS-1%20Landing%20Rpt-Simple%20Defaults%20Entry.docx?version=3&modificationDate=1369266119962&api=v2)**
- **2: [Create a Landing Report with Manual Entries](file:///wiki/download/attachments/8817133/TWS-2%20Landing%20Rpt-Manual%20Entries.docx?version=2&modificationDate=1369266689047&api=v2)**
- **3: [Create a Landing Report with Personal Use](file:///wiki/download/attachments/8817133/TWS-3%20Landing%20Rpt-Personal%20Use%20Catch.docx?version=4&modificationDate=1369267433234&api=v2)**
- No labels
- [Powered by Atlassian](http://www.atlassian.com/)
- Printed by Atlassian Confluence 6.0.0-OD-2015.50.1-0003, Team Collaboration Software.
- [Terms of Use](http://www.atlassian.com/hosted/terms.jsp)
- [Answers](https://answers.atlassian.com/questions/ask/?tags=on-demand)
- [Maintenance Schedule](https://confluence.atlassian.com/x/aJALE)

**[Atlassian](http://www.atlassian.com/)**